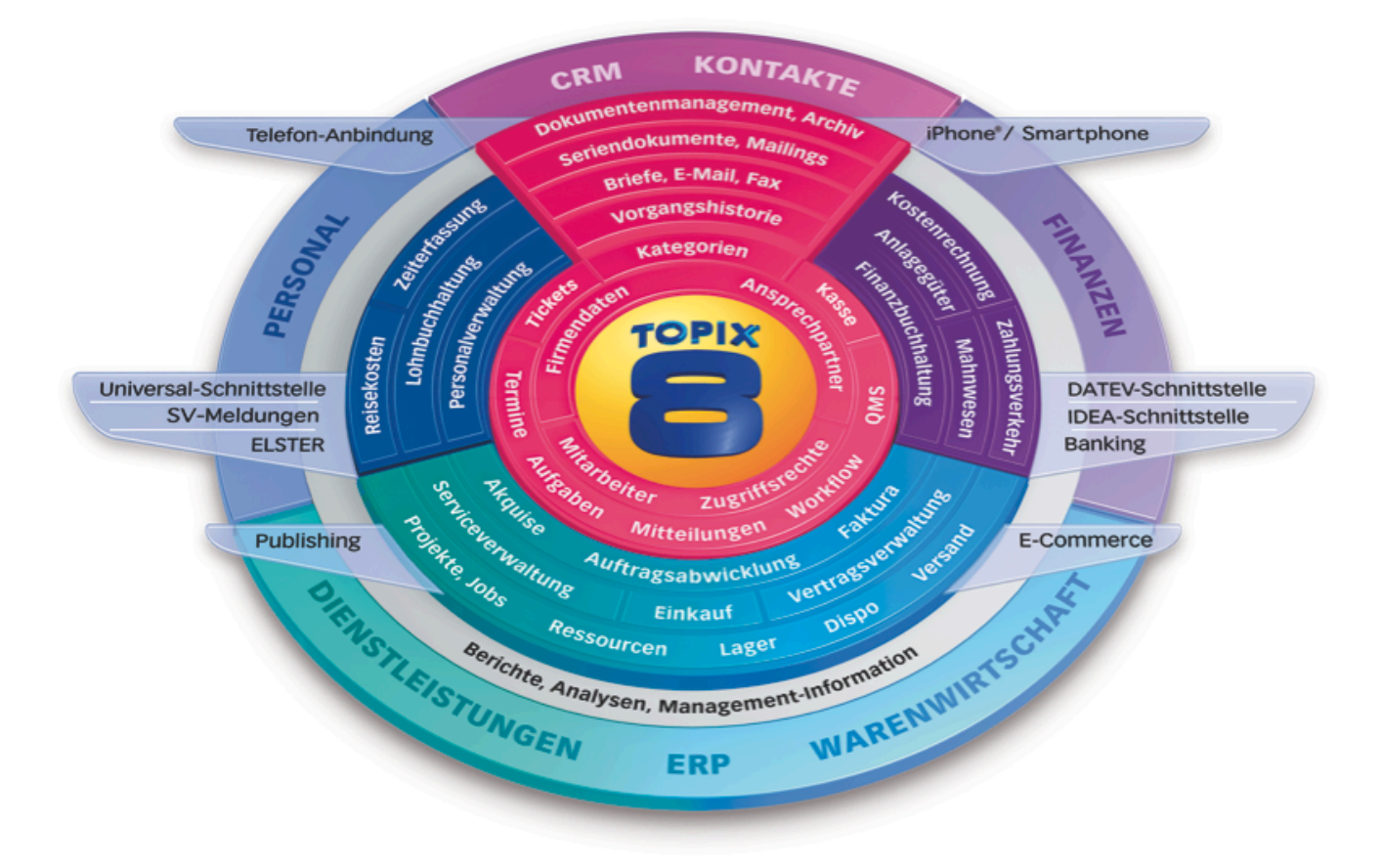

## Webshop-Schnittstelle aktualisieren

## Kurzanleitung

TOPIX:8, Stand 05/2013

## **So aktualisieren Sie die Webshop-Schnittstelle**

Laden Sie zunächst über diesen Link die aktuelle Webshop-Schnittstelle herunter: http://www.topix.de/de/download/module/WS/

Entpacken Sie die ZIP-Datei tpx\_xt\_deploy.zip und tauschen Sie diese mit Ihrer Schnittstelle aus. Gehen Sie dabei wie folgt vor:

**1.** Das alte tpx-Verzeichnis, das sich auf Ihrem System befindet, auf die alte Versionsnummer umbenennen, z.B.  $tpx \rightarrow tpx1.5$ :

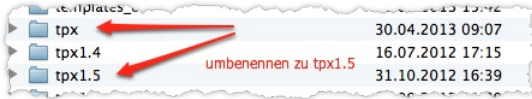

**2.** Das tpx-Verzeichnis aus der ZIP-Datei in die Schnittstelle kopieren:

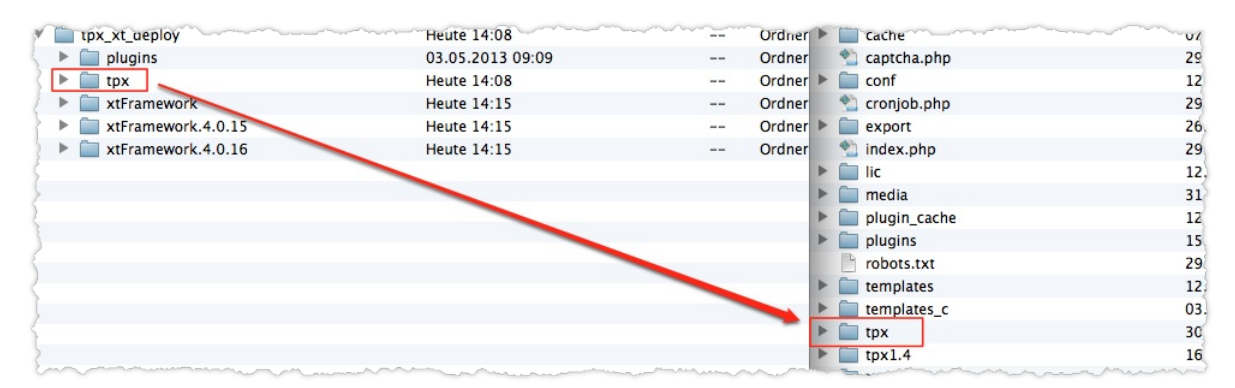

**3.** Die Datei configuration.php aus dem alten, umbenannten tpx-Verzeichnis in das neue tpx-Verzeichnis kopieren:

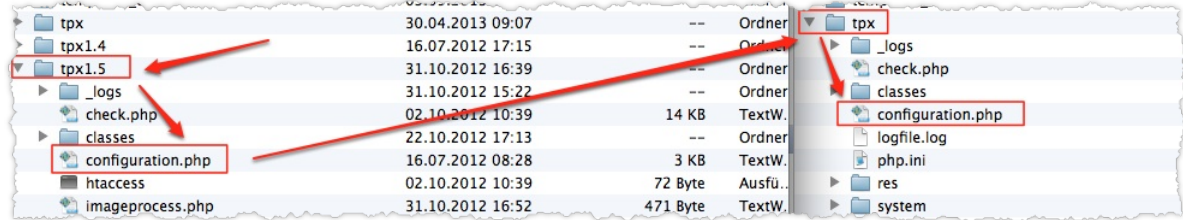

**4.** Den Plugin-Ordner aus der ZIP-Datei öffnen, und die einzelnen Plugins in den vorhandenen Plugin-Ordner kopieren.

Nicht den kompletten Ordner kopieren, weil sonst schon vorhandene XT-Plugins gelöscht werden!

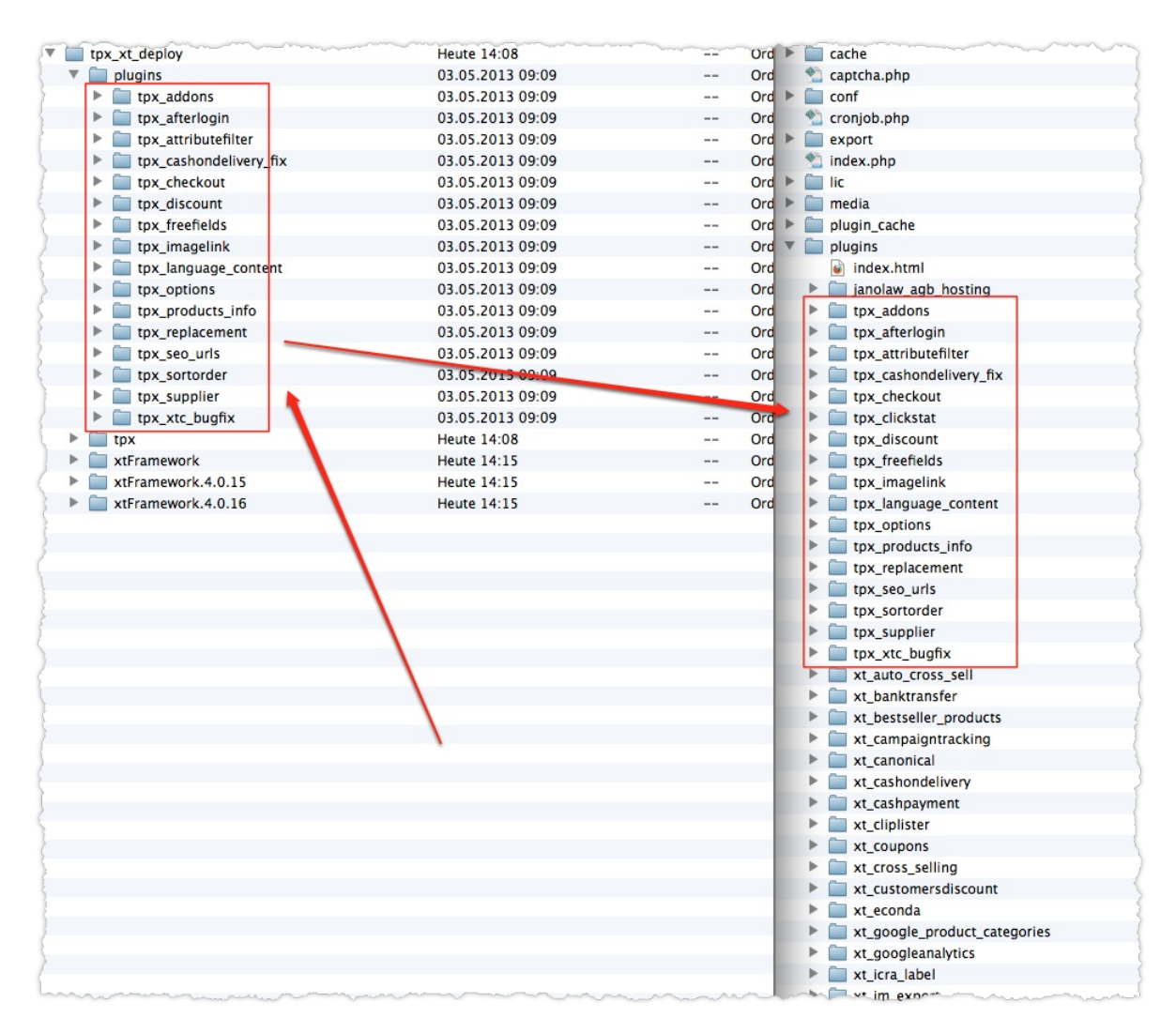

**5.** Wenn auch der Webshop aktualisiert wurde: Entsprechend der Webshop-Version den Inhalt des xt-Framework-Verzeichnisses austauschen. Auch hier darauf achten, nur den Inhalt auszutauschen, nicht das ganze Verzeichnis.

## **6.** Im Backend einloggen und alle TOPIX:8-Plugins deinstallieren/löschen.

Sie können die Plugins zu diesem Zweck markieren und über die Schaltfläche *Löschen* zusammen löschen.

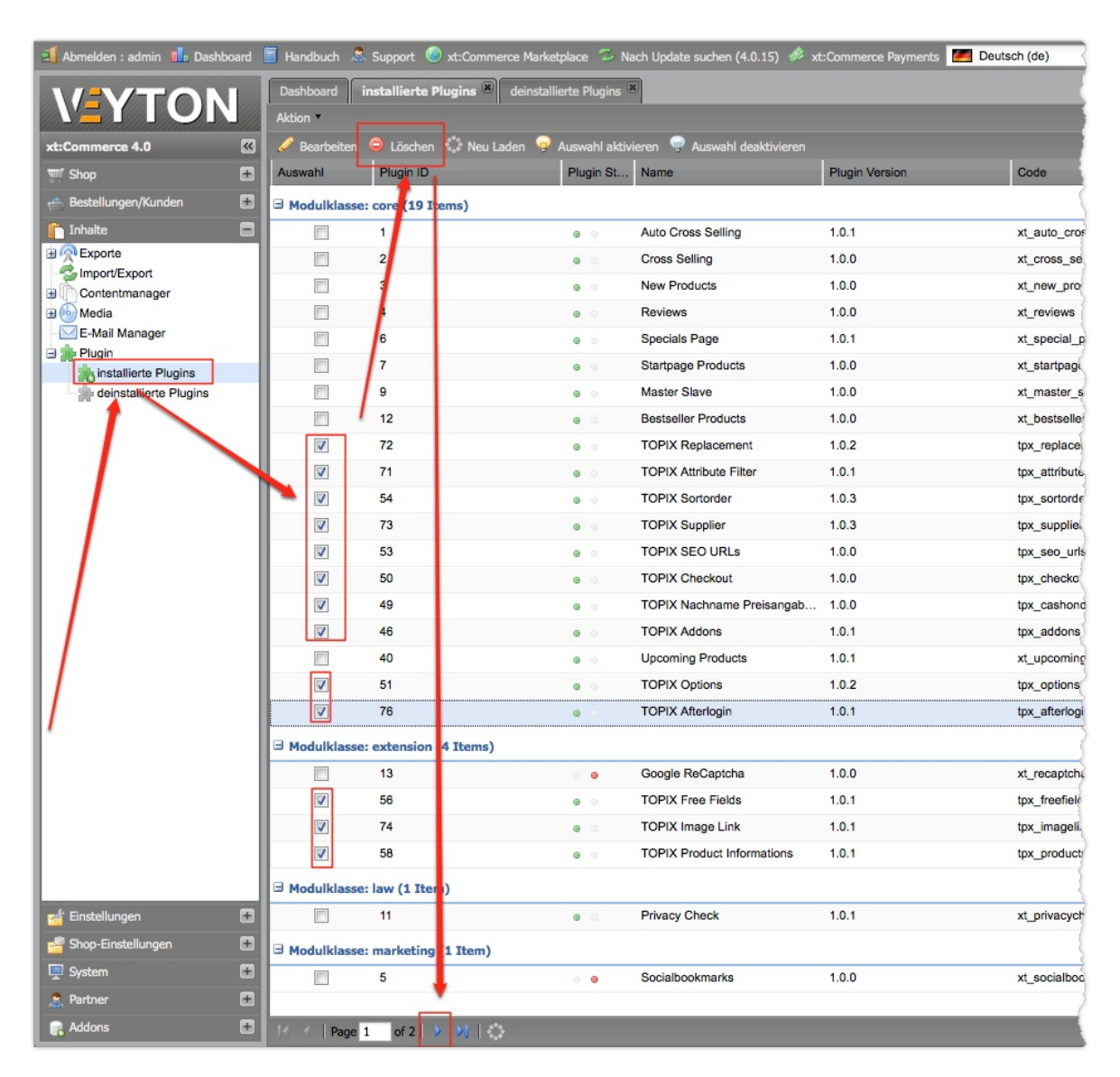

Achten Sie darauf, dass es mehrere Seiten geben kann, in denen TOPIX:8-Plugins enthalten sind.

**7.** Nun auf die Seite *deinstallierte Plugins* wechseln und wieder alle TOPIX:8-Plugins installieren.

Damit werden die aktuellen – soeben ins Verzeichnis kopierten – Plugins im Shop installiert.

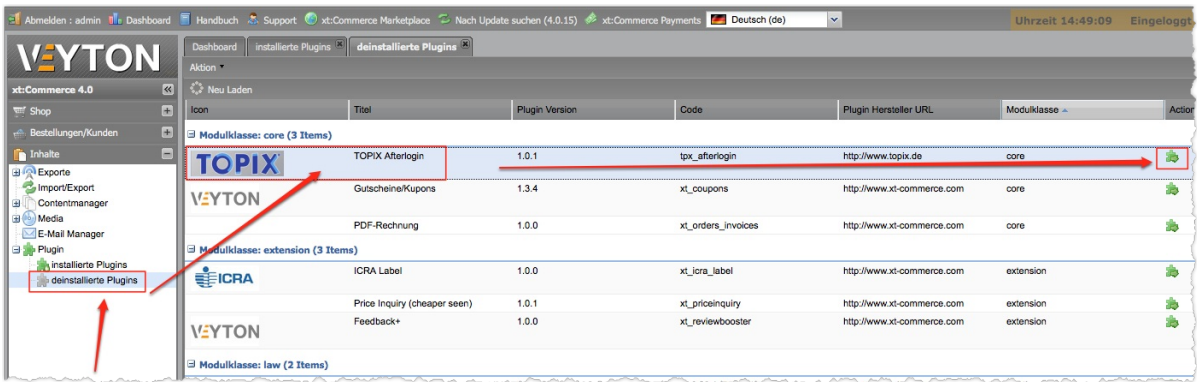

Achten Sie auch hierbei darauf, dass Sie zwei Seiten haben können.

8. Die Prüfung durchführen, ob die Schnittstelle korrekt installiert ist: Dazu im Browser die Datei check.php innerhalb Ihres Webshops aufrufen.

Wenn in allen Zeilen ein blaues Häkchen vorhanden ist, dann ist die Schnittstelle auf dem aktuellen Stand.

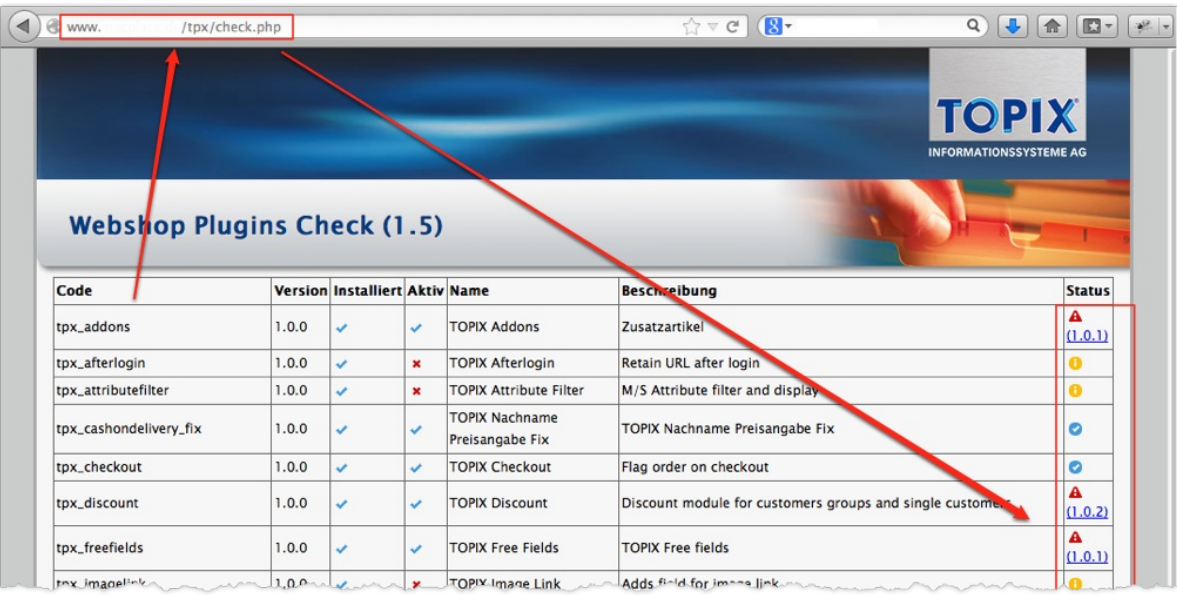

Zum Schluss können Sie noch Ihre configuration.php und die neue configuration.php auf neue Funktionalitäten prüfen, indem Sie einen visuellen Abgleich vornehmen. Ihr Webshopbetreuer wird die neuen Funktionen erkennen und diese in Ihre configuration. php integrieren können.